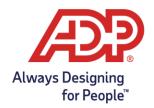

## Reviewing Your Benefits Elections

After the enrollment window closes you can review your elections online – at any time during the benefits Plan Year.

## Here's how:

- 1. Log in to My TotalSource® with your user name and password.
- 2. Click on the Myself > Benefits > Enrollments. Your benefits enrollment will display.

## To print your elections:

- 1. Follow the two steps above.
- 2. Click Benefits Statement.
- 3. Enter your benefit start date in the "Benefits as of" dialog box
- 4. Click **Print** at the bottom of the screen.

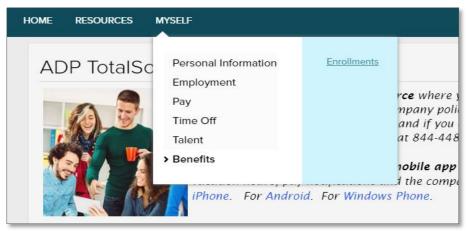

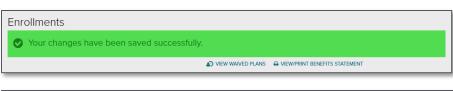

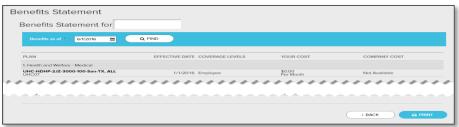

① Once your benefits start you will not be able to make changes to your coverage unless you experience an IRSqualified family status change or HIPAA special enrollment event.